### MAINE COMMUNITY HERITAGE PROJECT APPENDIX G

# **Storyboarding**

The information provided here is meant to help you plan the writing and visual arrangement for your narrative, exhibits, and overall website. The components of your website should display text, visuals, and perhaps audio and/or video in a manner that best tell the stories you wish to convey about the history of your community.

Storyboarding is a way to lay out the flow and order of the text and its corresponding components. Think of a storyboard as a map of your presentation that allows you to arrange all of the visual materials in the order you want them before you insert them into presentation software.

You can sketch your plans on paper, use the table function in your word processor, or invest in storyboarding software—and make revisions as you go along. Whichever method you choose, be sure to ask yourself these questions:

- Where do we need explanatory text or introductions?
- Where do we need transition text or a segue to another topic?
- Where do we want each image to appear on the page—in relation to which portion of text, or other components?

Storyboarding, like every MCHP activity, should be a thorough and thoughtful collaborative process. While one or two people make create the actual storyboard draft, the entire team should be involved in the review process.

#### **EXAMPLES**

Example One: Handwritten Storyboard

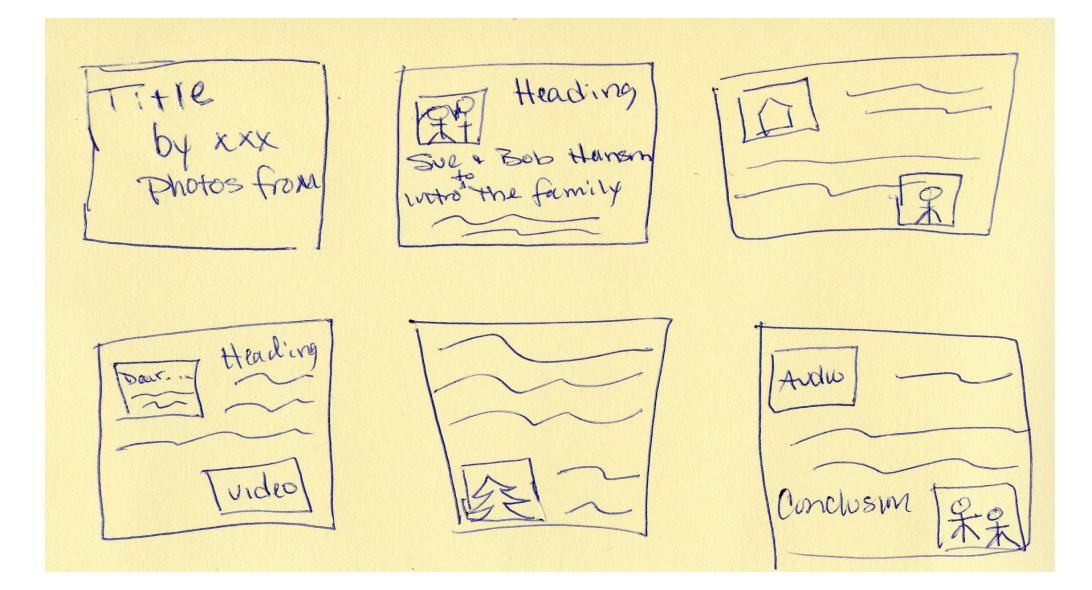

## MAINE COMMUNITY HERITAGE PROJECT APPENDIX G

#### Example Two: Storyboard in Microsoft Word Using the Table Function

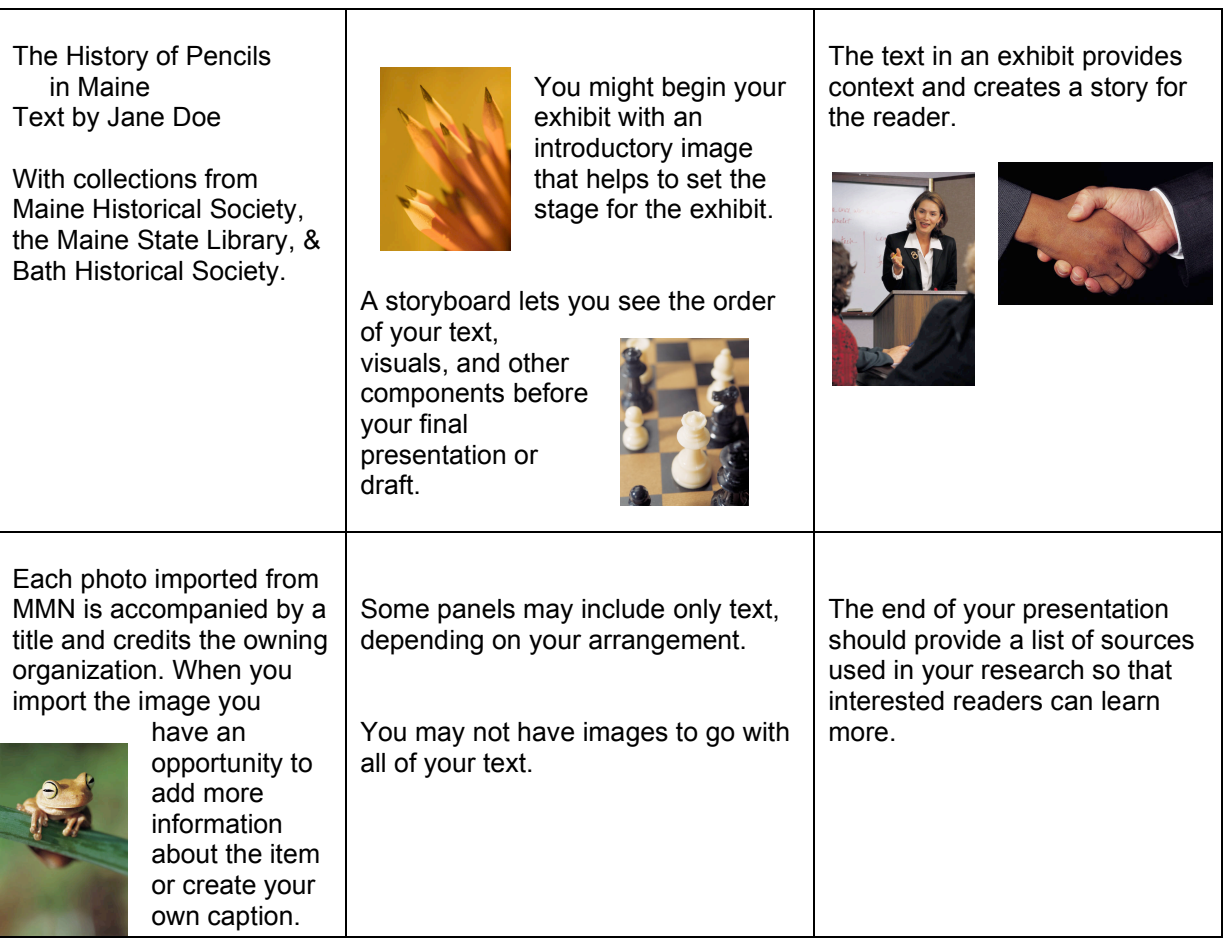

For more information we encourage you to look around online for examples of storyboards and how they are used. Some example sites are:

- http://torres21.typepad.com/flickschool/2007/12/storyboard.html
- http://www.umass.edu/wmwp/DigitalStorytelling/Storyboard.htm
- http://www.cte.jhu.edu/techacademy/fellows/MENTZER/webquest/storyboard.htm